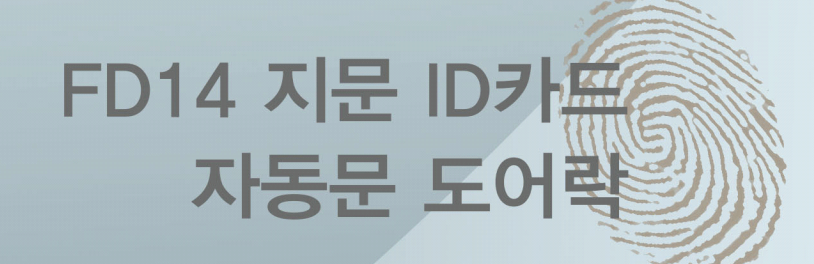

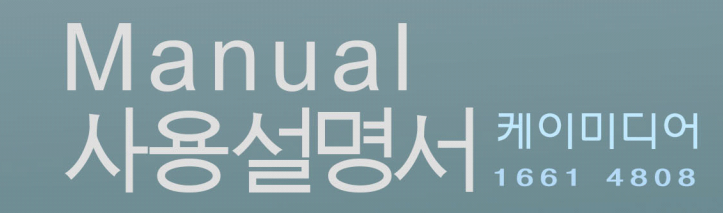

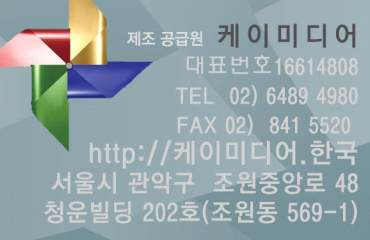

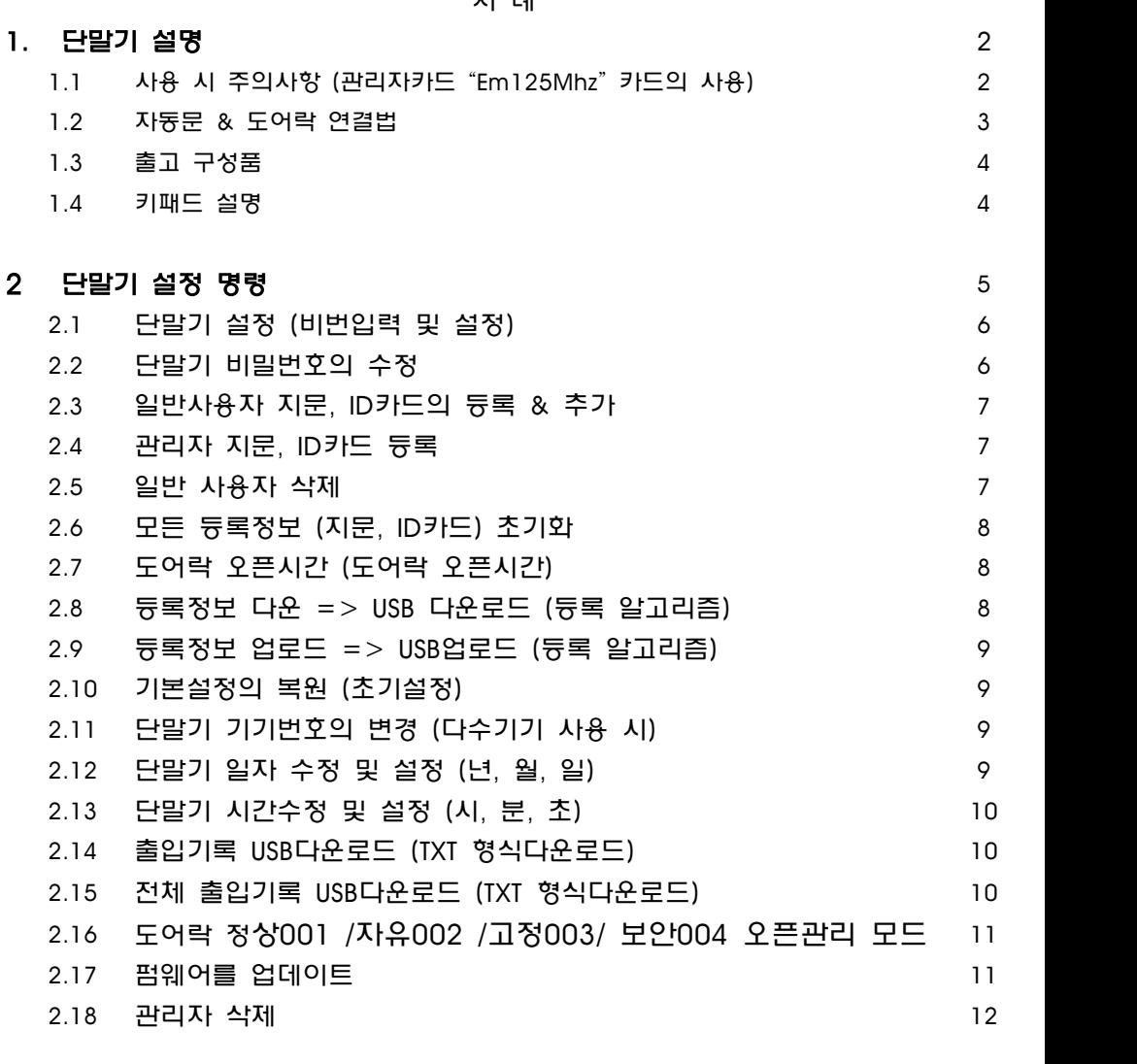

## 3. 출퇴근의 인증 & 출입모드설명 12

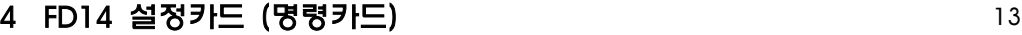

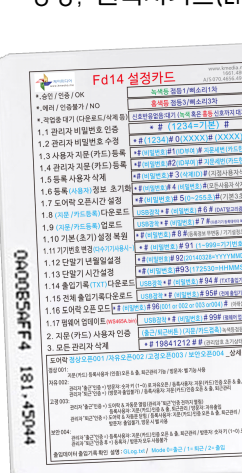

수정하거나 변경할 수 있습니다.<br>이 카드를 사용하여 관리자로 듕록 하실 것을 권장하며

출고 시에 관리자카드(Em125Mhz카드)가 한 장 지급됩니다.

- 
- 4. 습기, 빗물이 닫지 않도록 하세요.
	-

자동문, 일반 도어락 통제기로 다양한 도어락 기능을 제공합니다. 쉽게 구성된 명령어 조합으로 도어오픈을 4가지 모드로 통제합니다.

- 
- 
- 
- 
- 
- 
- 
- 
- 
- 명령, 관리자카드(Em125Mhz카드)의 사용
- 5. 강제 분해하거나 무력을 가하지 마세요.
- 
- 
- 
- 
- 
- 
- 
- 
- 
- 
- 
- 
- 
- 
- 
- 
- 
- 
- 
- 
- 
- 
- 
- 
- 
- 
- 
- 
- 
- 
- 
- 

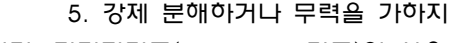

- 
- 
- 
- 
- 
- 
- 
- 
- 
- 

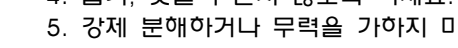

전원 : DC 12V ~24V (프리볼트) 기계의 크기 : 170 \* 65 \* 50mm

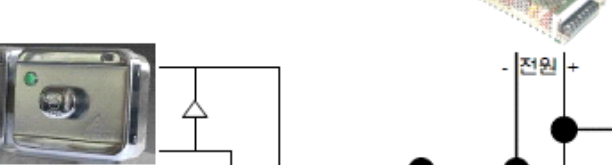

1.1 사용 시 주의사항 설명

> 인식 속도 : <1.5S 인식 방법 : 1 : 1, 1 : N 지문 용량 : 500명 등록사용 기록용량 : 10만건 이벤트

키보드 : 14Key

지문 캡처 : 광학 프라즈마 센서

지문 오차 범위 : <= 0.0001 % (오판율) 지문 편차 범위 : <= 0.01 % (판단 불가율)

식별 모드 : 지문, 비밀번호, ID 카드 (Em125Mhz)

포트 : 10Pin Hole (전원/도어락 신호/아웃 스위치/벨)

1. 도어락 설치 시에는 설치 전문기사 설치를 권장합니다. 2. 정전 시에 대비하여 비상 열쇠 사용을 권장합니다.

통신 : USB메모리 (FAT32 / 4096Byte 포맷사용) USB 2.0

인증자료 : TXT 파일 출력 (ERP프로그램 연동 급여자동연산 관리 가능=>옵션)

신호음성: 홍, 녹색등 표기 (1번~3번 반복 깜박임, 삐 1번 신호음~3번 신호음)

3. 태양 직사광선 위치에 설치하지 마십시오.(지문센서에 직사광선이 닿지 않게..)

카드 앞면에 카드명령어가 인쇄 되어있으며 이 명령에 의하여 기기는 설정, 등록, 관리를

타인 양도 시에 보안유지를 고려하세요.<br><br>추천: 스마트폰 카메라를 사용하여 명령카드를

사진보관하시는 것도 하나의 방법입니다.

이 카드의 분실에 유의하시고

본 단말기는

## 1. 단말기 설명

단말기 제원

주의사항

1.2 자동문 & 도어락 연결법 (다이렉트 연결법) -3-

단전열쇠 도어락

데드볼트 & Em락

 $-2-$ 

 $\bullet$  12V Power

 $\bullet$  Lock COM  $\bullet$  Lock NC  $\bullet$  Lock N0 • Button

 $\bullet$  GND

 $\bullet$  GND

 $\bullet$  Bell +

 $\bullet$  Bell  $-$ 

 $\bullet$  Bell  $-$ 

 $\circ$ 

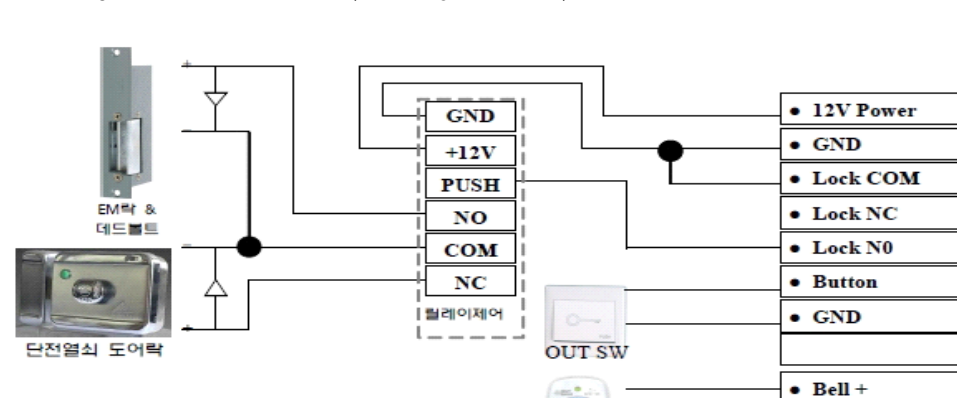

 $\circ$ 

**OUT SW** 

О

벨 부저

벨 부저

릴레이제어시스템

직접 연결 도어락 시스템

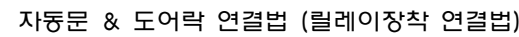

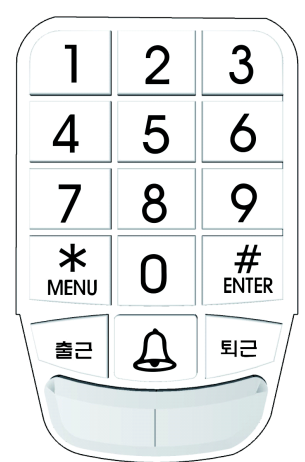

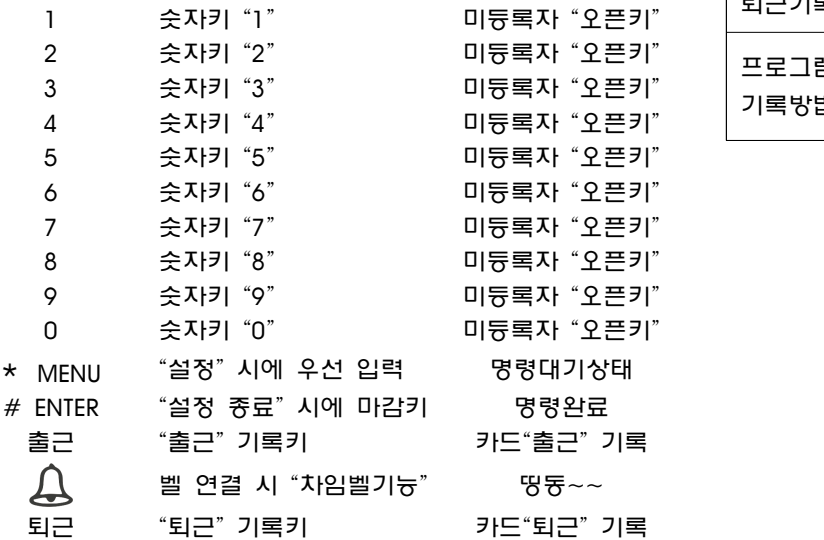

1.4 키패드 설명

\* 전원 아답터 는 도어락 연결 시 도어락 장비와 연결 되므로 필요시에는 별도 구매를 하시어야 합니다.

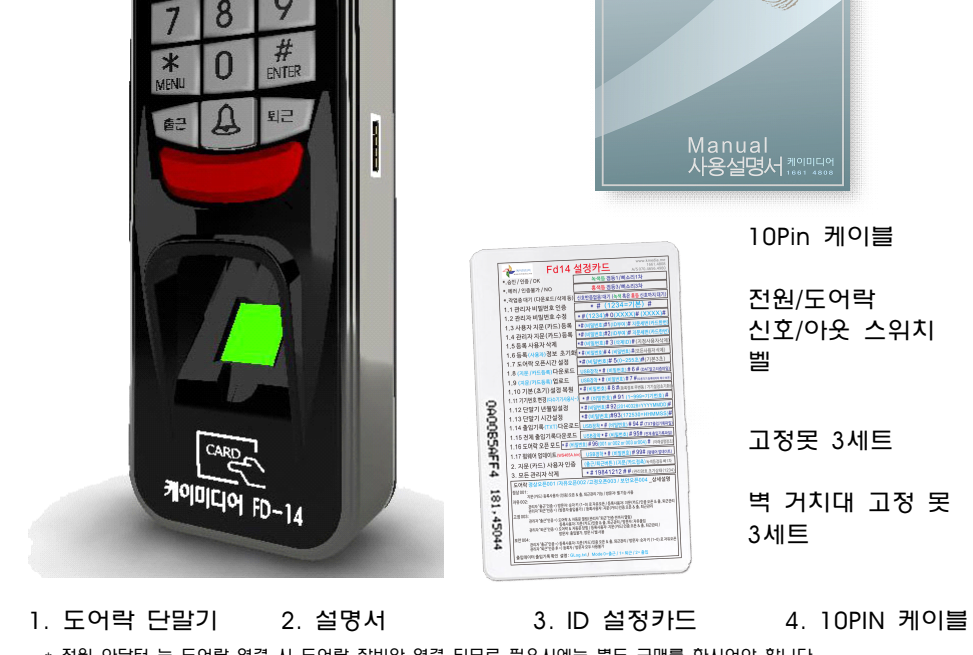

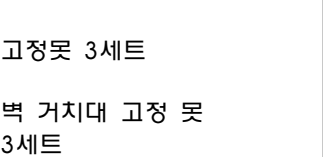

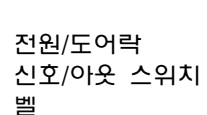

10Pin 케이블

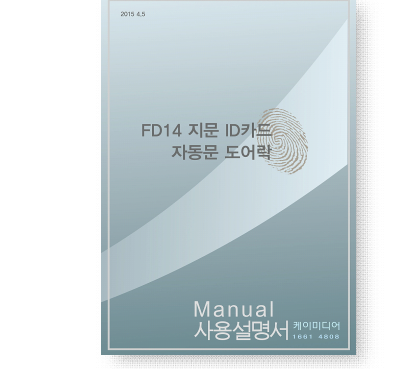

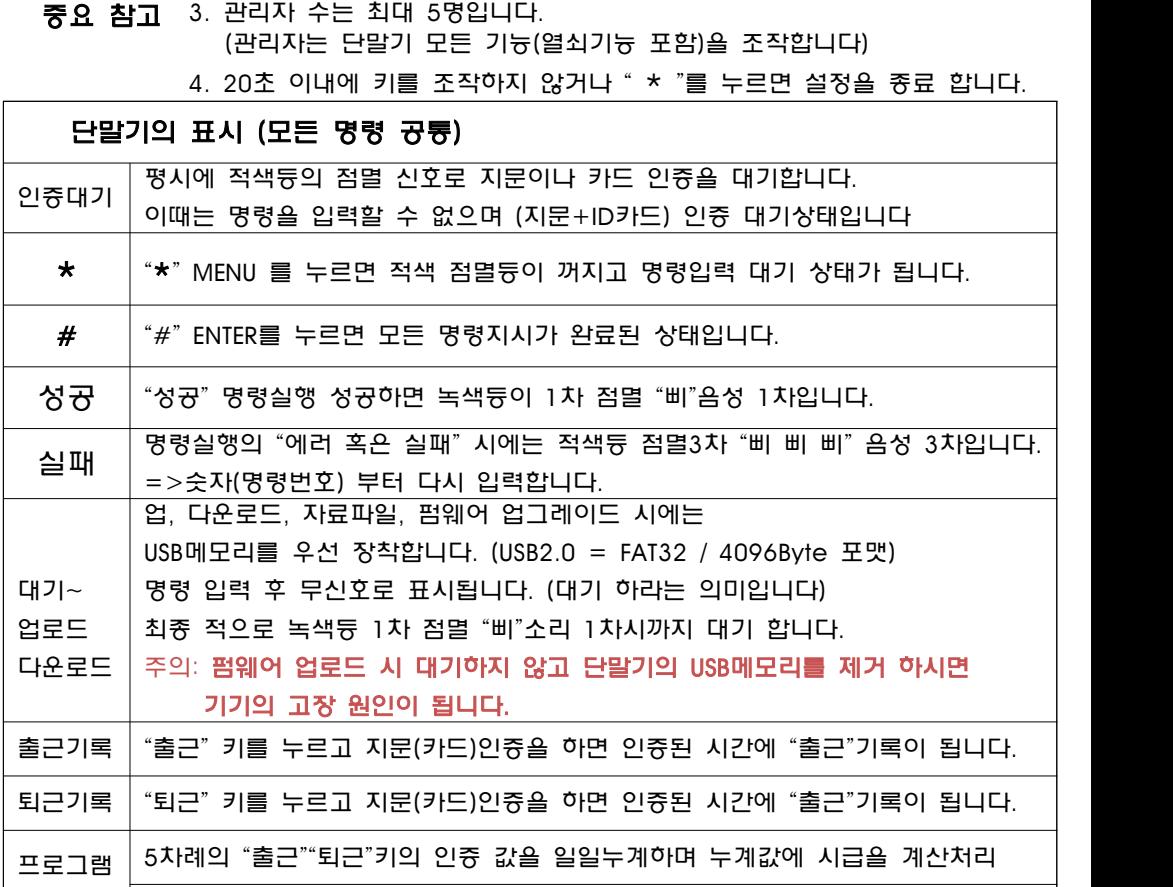

기록방법 제일 일찍 기록된"출근"을 시작으로 계산, 마지막 "퇴근"인증시간을 종료로 계산

1. 초기 출하 시 관리자 암호는 "1234" 입니다. 2. 관리자설정은 단말기 조작 시에 필수인증입니다.

2 단말기 설정 명령

ke

 $\Omega$ 

ID부여 후  $# ==$  준비한 ID카드를  $\left| \right| 0 \leq x \leq 0$  한번 대었다 바로 뗍니다. #.

세 자리(XXX) 수를 부여합니다.

ID번호는 직원의 고유 번호를 지정합니다.

\* # (단말기비번) # 1 (ID부여) # (카드 1번 대기..)#  $\frac{18}{10}$ 녹색등 "삐"1차

명령 순서 (카드등록)

등록이 중요합니다. 등록이 잘못되면 이후 인증 시 인증률이 저조합니다.

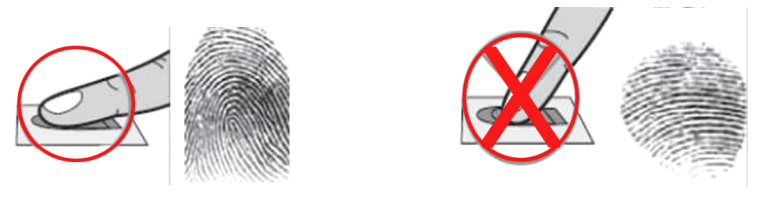

지문 등록 방법 녹색등이 들어오는 지문 센서에 같은 손가락을 세 번을 "꾹" 눌러, 바로 떼기 3차례...

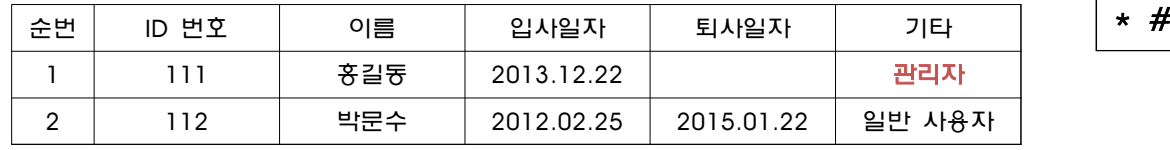

(사전에 아래 양식으로 명부를 만듭니다)

ID번호는 직원의 고유 번호를 지정합니다. 세자리(XXX) 수를 부여합니다.

★ # (단말기비번) #│ 1│ (ID부여=XXX) # (지문 3번 대기..)# 바른등록 = 녹색등.. 녹색등 "삐"1차

명령 순서 (지문 등록)

이제부터는 귀사의 단말기 비번은 새로운 비밀 번호로 수정 된 것 입니다. 2.3 일반사용자 지문, ID카드의 등록 & 추가

단말기비번( 네 자리 수 xxxx) 은 귀하가 수정하는 비밀번호입니다.

 $\star\#1234\#$  0  $\;$  단말기비번(XXXX)  $\#$  단말기비번  $\#$ 성공=>녹색등 "삐"1차

명령 순서 (XXXX) 네자리 수를 사용합니다.

2.2 단말기 비밀번호의 수정

출고 시 기본 비빌 번호는 "1234"입니다. 초기 사용 시 필히 수정 하여 주세요. 모든 설정 전에 "관리자"를 확인하기 위하여 "단말기 비번인증"은 필수입니다.

★ │ # │(1234) │ # │ 성공=>녹색듕 "삐"1차

2.1 단말기 설정 (비번입력 및 설정) -6-

명령 순서

삭제 후에 삭제 자 지문 혹은 ID카드를 대어서 다시 삭제 확인을 해 봅니다.

삭제 할 ID(세자리)를 입력합니다.

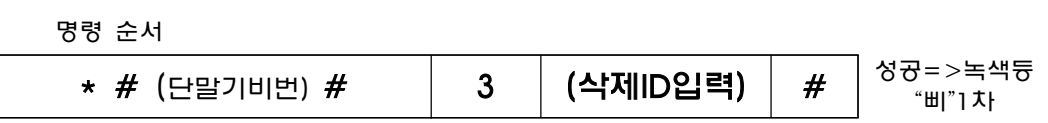

2.5 일반 사용자 삭제 (등록된 일반 사용자를 삭제합니다.)

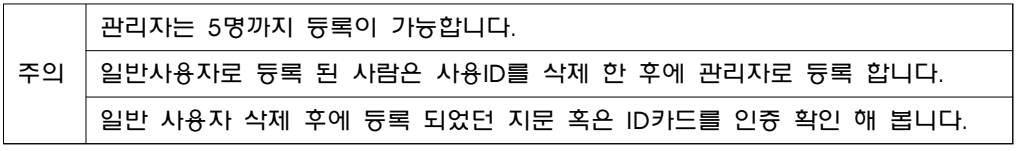

ID번호는 관리자의 고유 번호를 지정합니다. 세자리 수를 부여합니다. 관리자 등록은 도어락 설정의 모든 관리권한을 부여하는 것입니다. CARD  $ID \neq \#$  => 준비한  $DP \sqsubseteq \mathbb{R}$   $\widetilde{C}$  에 한번 대었다 바로 때고  $\#$ 을 누릅니다.

★ # (단말기비번) # │ 2│(ID부여) #│(카드 1번 대기..)#│<sup>성공=>녹색등</sup>

명령 순서 (카드등록)

등록이 중요합니다. 등록이 잘못되면 이후 인증 시 인증 율이 저조합니다.

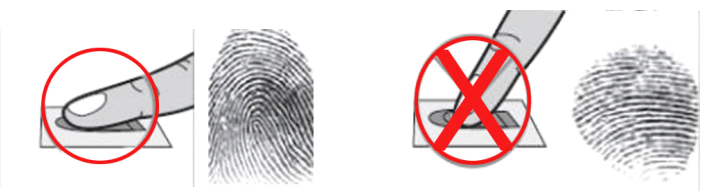

녹색등이 들어오는 지문 센서에 같은 손가락을 세 번을 "꾹" 눌러 바로 떼기 3차례...

지문 등록 방법

관리자 등록은 도어락(단말기) 설정의 모든 관리권한을 부여하는 것입니다.

세자리(XXX) 수를 부여합니다.

\* # (단말기비번) # 2 (ID부여) # (지문 3번 대기..)# │ <sup>성공=>녹색</sup> 등 "삐"1차 ID번호는 관리자의 고유 번호를 지정합니다.

명령 순서 (지문 등록)

2.4 관리자 지문, ID카드 등록

명령 순서

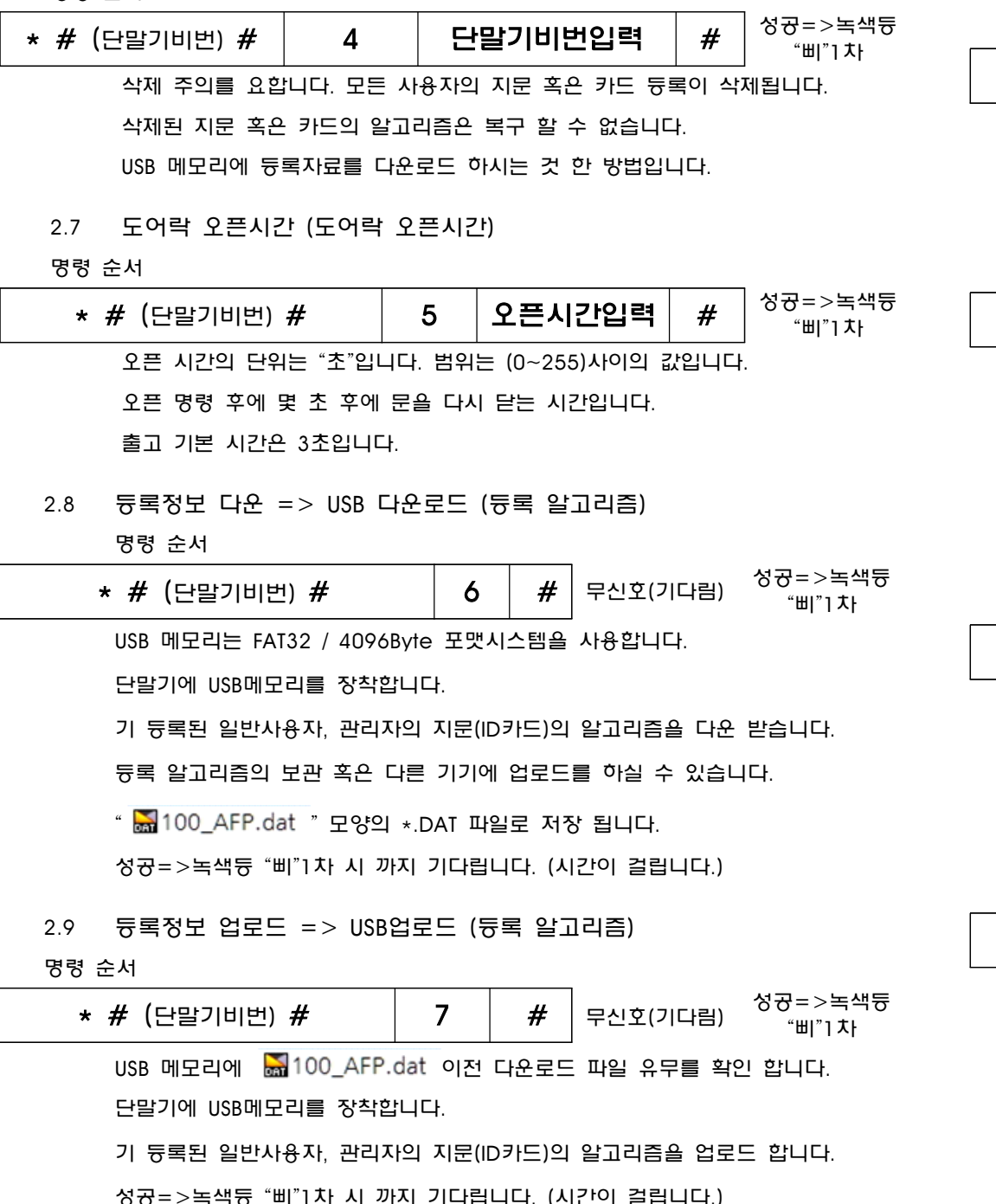

-9- 2.10 단말기 설정의 복원 (초기설정=단말기 설정값을 초기화합니다.) 명령 순서 ★ *#* (단말기비번) # │ 8 │ #│무신호(기다림) <sup>성공=>녹색등</sup> 등록정보(지문, ID카드 등)는 변경되지 않습니다.<br>초기 공장출고 설정 값으로 복원합니다. 2.11 단말기 기기번호의 변경 (다수기기 사용 시) 명령 순서 \* # (단말기비번) # | 91 **| 단말기 번호 부여 | #** 성공=>녹색등 "삐"1차 다수기기 사용 시에 각 기기마다 기기번호 부여 1~999번기 까지 번호를 부여할 수 있습니다.<br>세 자리 수를 부여 합니다 (1번기 = 001) (10번기 = 010) 형식입니다.<br>출, 근태를 다운로드 할 때 각 기기번호 와 일정을 표기합니다. 2.12 단말기 일자 수정 및 설정 (년, 월, 일) 명령 순서 \* # (단말기비번) # │ 92 │ 년, 월, 일 입력 │ # 성공=>녹색등 "삐"1차 단말기의 년, 월, 일을 설정 수정합니다.<br>(YYYYYMMDD=20150101)= 키 92 20150101 #

실패 시에 명령 숫자 키 92부터 반복합니다.

실패 시에 명령 숫자 키 93부터 반복합니다.

\* # (단말기비번) # │ 93 │ 시, 분, 초 입력│ #

단말기의 시, 분, 초를 설정 수정합니다. HH时 MM分 SS秒

(HHMMSS=172532)=시 XX, 분 XX, 초 XX =오후5시25분32초.

2.13 단말기 시간수정 및 설정 (시, 분, 초)

명령 순서

성공=>녹색등 "삐"1차

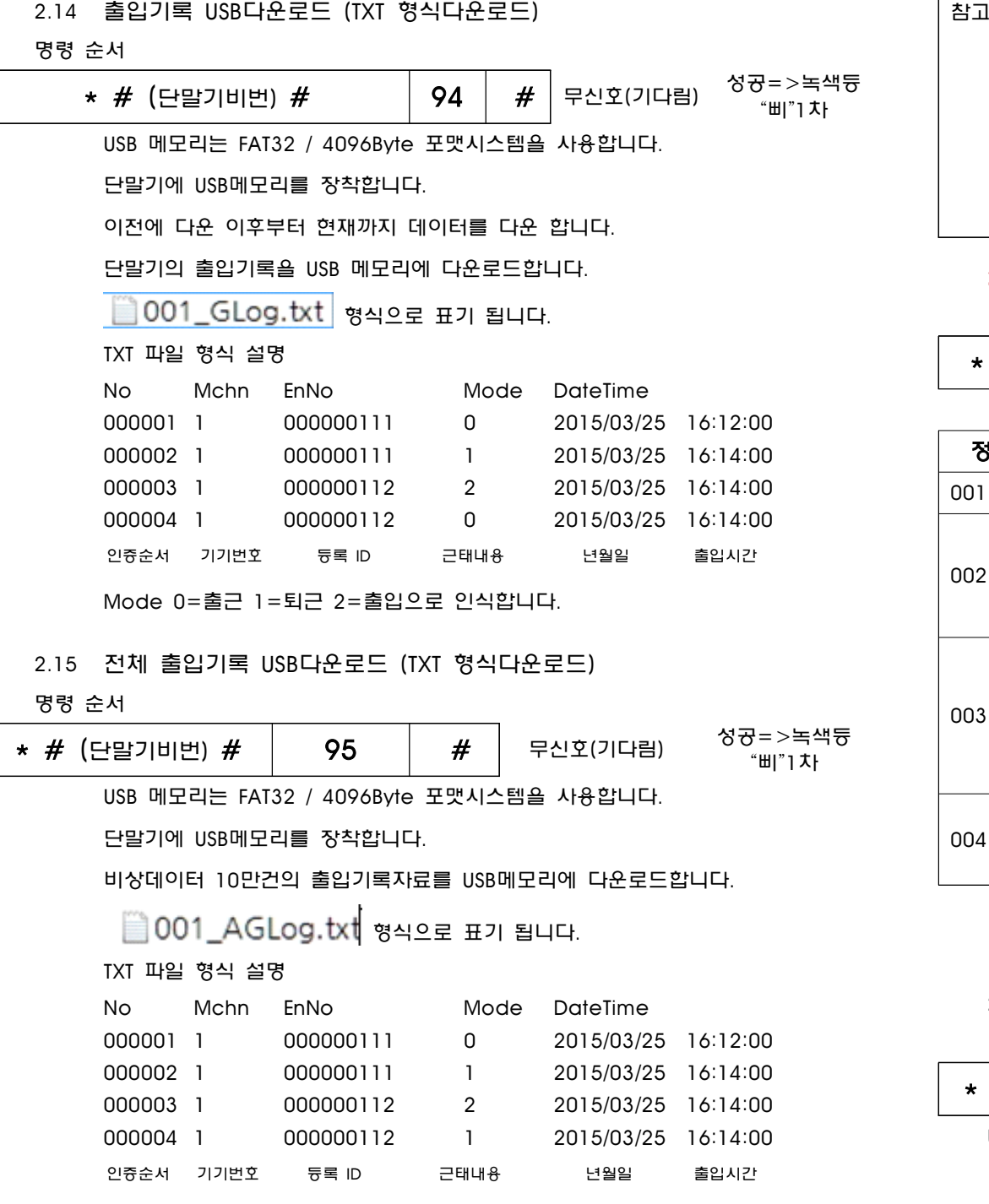

Mode 0=출근 1=퇴근 2=출입으로 인식합니다.

펌웨어 이름을 (WS465A.bin)으로 바꾸어 USB 메모리에 저장합니다.

USB 메모리는 FAT32 / 4096Byte 포맷시스템을 사용합니다.

관리자 "퇴근"인증 후 => 등록자 / 방문자 모두 사용불가

귀사에 가장 합리적인 방법을 선택 사용합니다. 001~004까지의 기능은 수시로 변경도 가능합니다.

2.17 펌웨어를 업데이트

명령 순서

단말기에 장착 후 실행 합니다. 완료시까지 대기 합니다. 중간 제거 시 기기고장발생

★ # (단말기비번) # │ 99 │ # │ 무신호(기다림) │ <sup>성공=>녹색등</sup>

구매 연락 : 1661.4808 홈페이지 www.kmedia.me 입니다. 2.16 도어락 정상001 /자유002 /고정003/ 보안004 오픈관리 모드 명령 순서  $*$  # (단말기비번) # | 96 | 001 / 002 / 003 / 004 | # 성공=>녹색 등 "삐"1차 도어락의 오픈 방식의 설정모드 기능입니다. 정상001 /자유002 /고정003/ 보안004 중 원하시는 사용 방식을 선택합니다. 001 지문(카드) 등록사용자 (인증)오픈 & 출, 퇴근관리 기능 / 방문자: 벨 기능사용 002 관리자 "출근"인증 => 방문자: 숫자 키 (1~0) 로 자유오픈 등록사용자: 지문(카드)인증 오픈 & 출퇴근관리 관리자 "퇴근"인증 => (방문자 출입불가) 등록사용자: 지문(카드)인증 오픈 & 출, 퇴근관리 003 관리자 "퇴근"인증 => 도어락 & 자동문 닫힘 관리자 "출근"인증 => 도어락 & 자동문 열림(관리자 "퇴근"인증 전까지 열림) 등록사용자: 지문(카드)인증 & 출, 퇴근관리 / 방문자: 자유출입 등록사용자: 지문(카드)인증 오픈 & 출, 퇴근관리 방문자: 출입불가, 방문 시 벨 사용

관리자 "출근"인증 => 등록사용자: 지문(카드)인증 오픈 & 출, 퇴근관리

방문자: 숫자 키 (1~0) 로 자유오픈

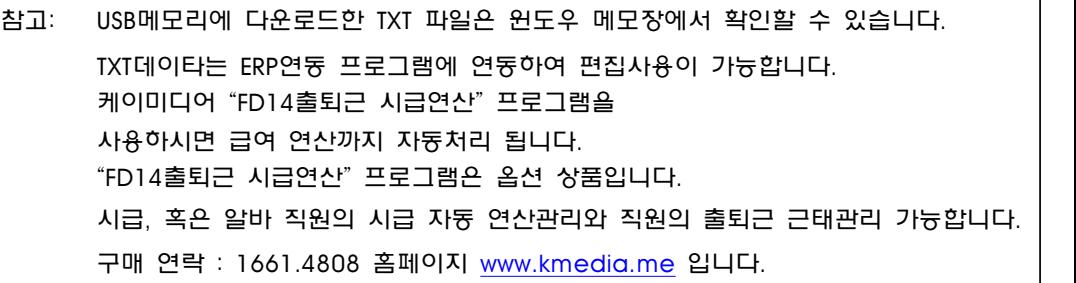

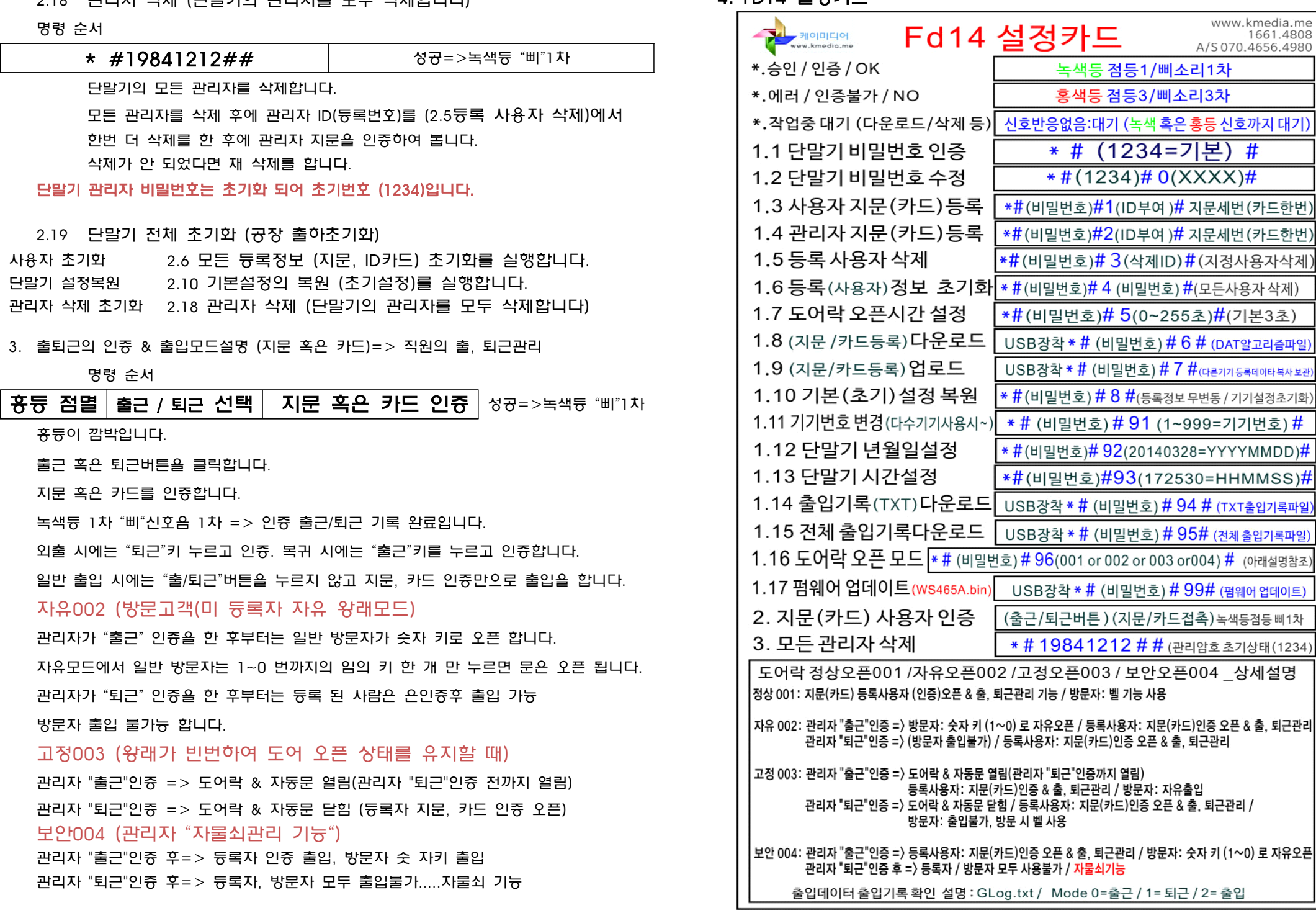

## -13-

www.kmedia.me<br>1661.4808<br>A/S 070.4656.4980

| )<mark>#</mark> 지문세번(카드한번)

) <mark># 99#</mark> (펌웨어 업데이트) ┟드접촉)녹색등점등삐1차

4. FD14 설정카드

 $2.18$   $\overline{18}$   $\overline{17}$   $\overline{18}$   $\overline{18}$   $\overline$